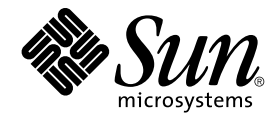

# Sun Cluster 3.1 Data Service for MySQL ガイド

Sun Microsystems, Inc. 4150 Network Circle Santa Clara, CA 95054 U.S.A.

Part No: 817–4845–10 2003 年10 月, Revision A

Copyright 2003 Sun Microsystems, Inc. 4150 Network Circle, Santa Clara, CA 95054 U.S.A. All rights reserved.

本製品およびそれに関連する文書は著作権法により保護されており、その使用、複製、頒布および逆コンパイルを制限するライセンスのもとにおい て頒布されます。サン・マイクロシステムズ株式会社の書面による事前の許可なく、本製品および関連する文書のいかなる部分も、いかなる方法に よっても複製することが禁じられます。

本製品の一部は、カリフォルニア大学からライセンスされている Berkeley BSD システムに基づいていることがあります。UNIX は、X/Open Company, Ltd. が独占的にライセンスしている米国ならびに他の国における登録商標です。フォント技術を含む第三者のソフトウェアは、著作権によ り保護されており、提供者からライセンスを受けているものです。

Federal Acquisitions: Commercial Software–Government Users Subject to Standard License Terms and Conditions.

本製品に含まれる HG-MinchoL、HG-MinchoL-Sun、HG-PMinchoL-Sun、HG-GothicB、HG-GothicB-Sun、および HG-PGothicB-Sun は、株式会社 リコーがリョービイマジクス株式会社からライセンス供与されたタイプフェースマスタをもとに作成されたものです。 HeiseiMin-W3H は、株式会社<br>リコーが財団法人日本規格協会からライセンス供与されたタイプフェースマスタをもとに作成されたものです。フォントとして無断複製することは 禁止されています。

Sun、Sun Microsystems、docs.sun.com、AnswerBook、AnswerBook2 は、米国およびその他の国における米国 Sun Microsystems, Inc. (以下、米国 Sun Microsystems 社とします) の商標もしくは登録商標です。

サンのロゴマークおよび Solaris は、米国 Sun Microsystems 社の登録商標です。

すべての SPARC 商標は、米国 SPARC International, Inc. のライセンスを受けて使用している同社の米国およびその他の国における商標または登録商<br>標です。SPARC 商標が付いた製品は、米国 Sun Microsystems 社が開発したアーキテクチャに基づくものです。

OPENLOOK、OpenBoot、JLE は、サン・マイクロシステムズ株式会社の登録商標です。

Wnn は、京都大学、株式会社アステック、オムロン株式会社で共同開発されたソフトウェアです。

Wnn6 は、オムロン株式会社、オムロンソフトウェア株式会社で共同開発されたソフトウェアです。© Copyright OMRON Co., Ltd. 1995-2000. All Rights Reserved. © Copyright OMRON SOFTWARE Co.,Ltd. 1995-2002 All Rights Reserved.

「ATOK」は、株式会社ジャストシステムの登録商標です。

「ATOK Server/ATOK12」は、株式会社ジャストシステムの著作物であり、「ATOK Server/ATOK12」にかかる著作権その他の権利は、株式会社 ジャストシステムおよび各権利者に帰属します。

本製品に含まれる郵便番号辞書 (7 桁/5 桁) は郵政事業庁が公開したデータを元に制作された物です (一部データの加工を行なっています)。

本製品に含まれるフェイスマーク辞書は、株式会社ビレッジセンターの許諾のもと、同社が発行する『インターネット・パソコン通信フェイスマー クガイド '98』に添付のものを使用しています。© 1997 ビレッジセンター

Unicode は、Unicode, Inc. の商標です。

本書で参照されている製品やサービスに関しては、該当する会社または組織に直接お問い合わせください。

OPEN LOOK および Sun Graphical User Interface は、米国 Sun Microsystems 社が自社のユーザおよびライセンス実施権者向けに開発しました。米 国 Sun Microsystems 社は、コンピュータ産業用のビジュアルまたはグラフィカル・ユーザインタフェースの概念の研究開発における米国 Xerox 社の<br>先駆者としての成果を認めるものです。米国 Sun Microsystems 社は米国 Xerox 社から Xerox Graphical User Interface の非独占的ライセンスを取得 しており、このライセンスは米国 Sun Microsystems 社のライセンス実施権者にも適用されます。

DtComboBox ウィジェットと DtSpinBox ウィジェットのプログラムおよびドキュメントは、Interleaf, Inc. から提供されたものです。(© 1993 Interleaf, Inc.)

本書は、「現状のまま」をベースとして提供され、商品性、特定目的への適合性または第三者の権利の非侵害の黙示の保証を含みそれに限定されな い、明示的であるか課示的であるかを問わない、なんらの保証も行われないものとします。

本製品が、外国為替および外国貿易管理法 (外為法) に定められる戦略物資等 (貨物または役務) に該当する場合、本製品を輸出または日本国外へ持ち 出す際には、サン・マイクロシステムズ株式会社の事前の書面による承諾を得ることのほか、外為法および関連法規に基づく輸出手続き、また場合 によっては、米国商務省または米国所轄官庁の許可を得ることが必要です。

原典: *Sun Cluster 3.1 Data Service for MySQL Guide*

Part No: 817-3242-10

Revision A

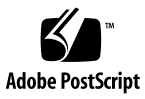

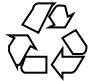

040412@8606

# 目次

```
Sun Cluster HA for MySQL のインストールと構成 5
Sun Cluster HA for MySQL のインストールと構成 5
Sun Cluster HA for MySQL の概要 6
のインストールと構成の計画 6
  構成上の制限事項 7
  構成の要件 11
MySQL のインストールと構成 15
  MySQL のインストールと構成方法 15
MySQL の インストールと構成の確認 18
  ▼ MySQL のインストールと構成の確認方法 18
Sun Cluster HA for MySQL パッケージのインストール 19
  Web Start プログラムを使用して Sun Cluster HA for MySQL パッケージをインス
  トールする方法 19
  ▼ scsintall ユーティリティーを使用して Sun Cluster HA for MySQL パッケー
  ジをインストールする方法 20
Sun Cluster HA for MySQL の登録と構成 21
  フェイルオーバーサービスとしての Sun Cluster HA for MySQL の登録と構成
  方法 21
Sun Cluster HA for MySQL のインストールと構成の確認 26
  のインストールと構成の確認方法 26
Sun Cluster HA for MySQL 障害モニターの概要 26
  リソースプロパティ 27
  検証アルゴリズムと機能 27
Sun Cluster HA for MySQL のデバッグ 27
  でデバッグを有効にする方法 27
Sun Cluster HA for MySQL 使用時に SC3.1 にアップグレードする 29
```
Sun Cluster HA for MySQL 使用時に MySQL を 3.23.54 から 4.0.12 にアップグレード [する](#page-31-0) 32

[索引](#page-32-0) **33**

# <span id="page-4-0"></span>Sun Cluster HA for MySQL のインス トールと構成

# Sun Cluster HA for MySQL のインス トールと構成

表 1–1 に、 Sun Cluster HA for MySQL のインストールと構成に必要な作業を示しま す。指定された順番どおりに、各作業を行なってください。

表 **1–1** 作業マップ : Sun Cluster HA for MySQL のインストールと構成

| 作業                                                    | 参照先                                                                               |
|-------------------------------------------------------|-----------------------------------------------------------------------------------|
| インストールを計画する                                           | 6 ページの「Sun Cluster HA for MySQL の概要」                                              |
|                                                       | 6 ページの「Sun Cluster HA for MySQL のインストー<br>ルと構成の計画」                                |
| MySQL をインストールして構成する                                   | 15ページの「MySQLのインストールと構成方法」                                                         |
| インストールと構成を確認する                                        | 18 ページの「MySQL のインストールと構成の確認方<br>法」                                                |
| Sun Cluster HA for MySQL $\beta \gamma$<br>ジをインストールする | 20 ページの「scsintall ユーティリティーを使用して<br>Sun Cluster HA for MySQL パッケージをインストール<br>する方法」 |
| Sun Cluster HA for MySQL を登録し<br>て構成する                | 21 ページの「フェイルオーバーサービスとしての Sun<br>Cluster HA for MySQL の登録と構成方法」                    |
| Sun Cluster HA for MySQL のインス<br>トールと構成を確認する          | 26 ページの「Sun Cluster HA for MySQL のインストー<br>ルと構成の確認方法」                             |
| fmv1; の障害モニターを理解する                                    | 26 ページの「Sun Cluster HA for MySQL 障害モニター<br>の概要」                                   |
|                                                       |                                                                                   |

<span id="page-5-0"></span>表 **1–1** 作業マップ : Sun Cluster HA for MySQL のインストールと構成 *(*続き*)*

| 作業                                                                        | 参照先                                                                            |
|---------------------------------------------------------------------------|--------------------------------------------------------------------------------|
| Sun Cluster HA for MySQL をデ<br>バッグする                                      | 27 ページの「Sun Cluster HA for MySQL のデバッグ」                                        |
| Sun Cluster HA for MySQL 使用時に<br>SC3.1 にアップグレードする                         | 29 ページの「Sun Cluster HA for MySQL 使用時に<br>SC3.1 にアップグレードする!                     |
| Sun Cluster HA for MySQL 使用時に<br>MySQL を 3.23.54 から 4.0.12 に<br>アップグレードする | 32 ページの「Sun Cluster HA for MySQL 使用時に<br>MySQL を 3.23.54 から 4.0.12 にアップグレードする」 |

## Sun Cluster HA for MySQL の概要

MySQL ソフトウェアは、超高速で堅牢なマルチスレッドおよびマルチユーザー型の SQL (Structured Query Language) データベースサーバーを提供します。MySQL サー バーはミッションクリティカルで高負荷の実稼働システムを対象にしていると同時 に、大量に配備されるソフトウェアへの組み込みも対象にしています。MySQL は MySQL AB™ の商標です。

MySQL は、GNU (GNU 一般公衆利用許諾契約条件) のもとで無料で利用でき、 http://www.mysql.com からダウンロードできます。

Sun Cluster HA for MySQL データサービスのメカニズムによって、MySQL サービス の順序正しい起動、停止、障害モニター、自動フェイルオーバーを実行できます。次 の MySQL コンポーネントは、Sun Cluster HA for MySQL データサービスによって保 護されます。

表 **1–2** コンポーネントの保護

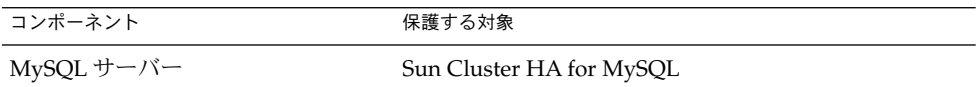

## Sun Cluster HA for MySQL のインス トールと構成の計画

ここでは、Sun Cluster HA for MySQL のインストールと構成の計画について説明しま す。

**<sup>6</sup>** Sun Cluster 3.1 Data Service for MySQL ガイド • 2003 年10 月, Revision A

### 構成上の制限事項

<span id="page-6-0"></span>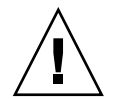

注意 **–** 次の制限事項を守らないと、データサービスの構成がサポートされない場合が あります。

ここで示す制限事項を考慮して、Sun Cluster HA for MySQL のインストールと構成の 計画を行ってください。ここでは、Sun Cluster HA for MySQL にのみ適用されるソフ トウェアとハードウェア構成の制限事項を示します。

すべてのデータサービスに適用される制限事項については、『*Sun Cluster* ご使用にあ たって』を参照してください。

- Sun Cluster for MySQL は *HA (*高可用性*)* としてのみ構成できます。*Scalable (*ス ケーラブル*)* としては構成できません。
- MySQL 構成ファイル (my.cnf) は MySQL データベースディレクトリに格納してく ださい。 my.cnf をローカルのファイルシステムに格納する必要がある場合は、 MySQL データベースディレクトリからシンボリックリンクを作成します。 コマン ド行オプションが書き換えられる可能性があるので、/etc (広域ファイル) には格納 しないでください。
- サポートされる構成 現在 Sun Cluster HA for MySQL データサービスがサポート する構成は次のとおりです。
	- マスター構成の単一または複数の MySQL インスタンス
	- スレーブ構成の単一または複数の MySQL インスタンス

注 **–** マスターとスレーブのインスタンスを物理的に同じノードに存在させない でください。

- クラスタファイルシステムへの **MySQL** のインストール **—** MySQL の配布方法 (http://www.mysql.com から配布する、またはほかのソースから配布する) に関係 なく、次の制限事項が適用されます。
	- 各 MySQL インスタンスは一意のデータベースディレクトリを持っている必要 があります。このデータベースディレクトリ は、フェイルオーバーシステムま たは広域ファイルシステムとしてマウントできます。

注 **–** 広域ファイルシステムをマウントする場合は /global という接頭辞を指定し、 フェイルオーバーファイルシステムをマウントする場合は /local という接頭辞を 指定するようにしてください。 必須ではありませんが、こうするのが最も良い方 法とされています。

<span id="page-7-0"></span>例 **1–1** MySQL インスタンス (広域ファイルシステムの場合)

次に、MySQL と 2 つの MySQL インスタンス (mysql-data-1 と mysql-data-2) の両方を広域ファイルシステムにインストールする例を示します。最終出力 は、Veritas Volume Manager を使用して配備された MySQL に対応する /etc/vfstab エントリのサブセットです。

# **ls -l /usr/local**

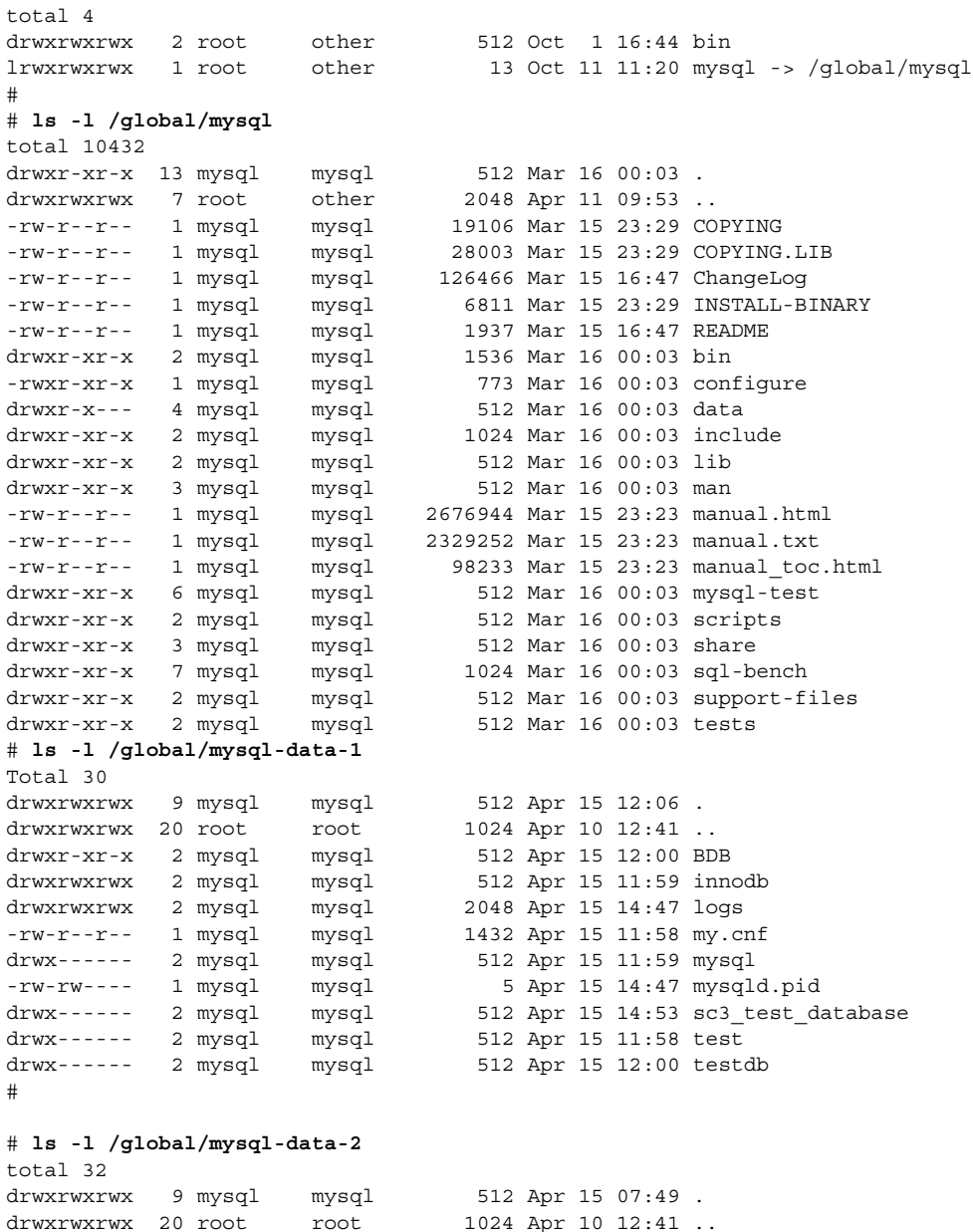

<span id="page-8-0"></span>例 **1–1** MySQL インスタンス (広域ファイルシステムの場合) *(*続き*)*

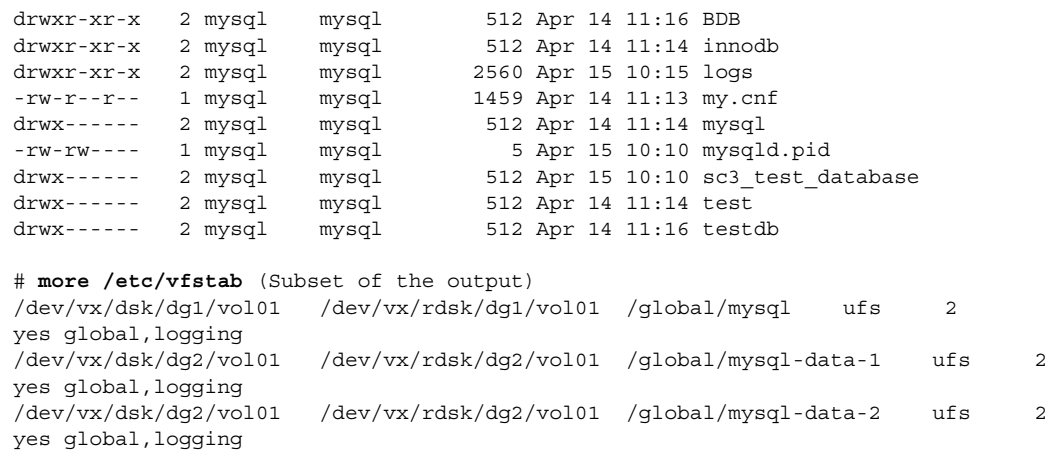

#

注 **–** この例では、1 番目の *MySQL* インスタンスのデータベースディレクトリは /global/mysql-data-1 であり、2 番目の *MySQL* インスタンスのデータベース ディレクトリは /global/mysql-data-2 です。

例 **1–2** MySQL インスタンス (フェイルオーバーファイルシステムの場合)

次に、MySQL を局所ファイルシステムに、2 つの MySQL インスタンス (mysqldata-1 と mysql-data-2) をフェイルオーバーファイルシステムにインストール する例を示します。最終出力は、Veritas Volume Manager を使用して配備された MySQL に対応する /etc/vfstab エントリのサブセットです。

#### # **ls -l /usr/local/mysql**

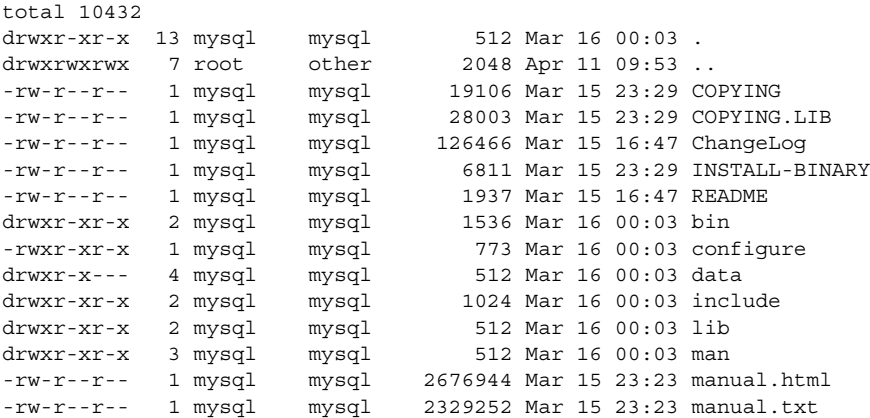

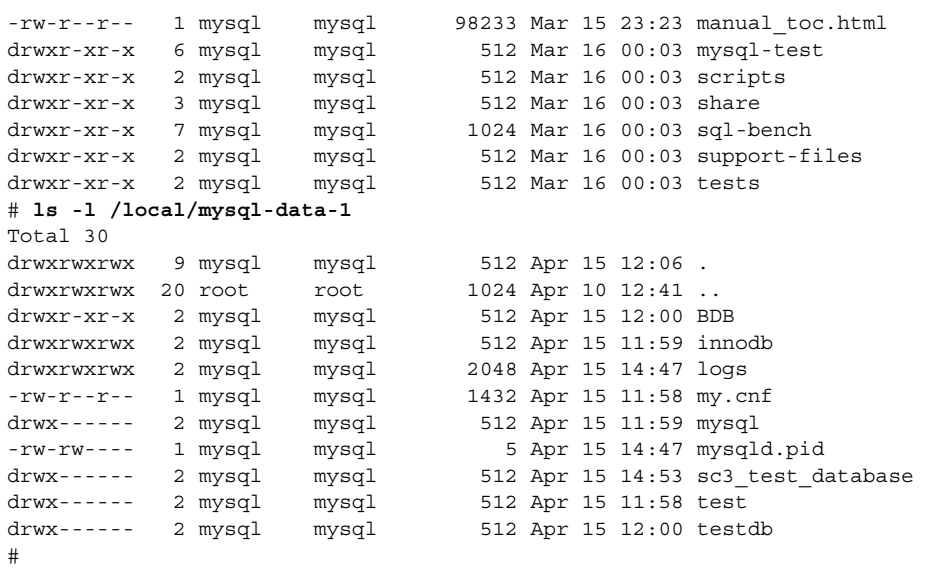

#### #**ls -l /local/mysql-data-2**

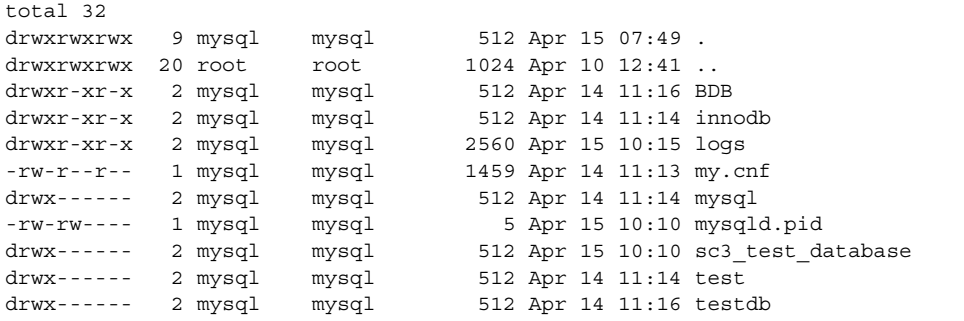

```
# more /etc/vfstab (Subset of the output)
/dev/vx/dsk/dg2/vol01 /dev/vx/rdsk/dg2/vol01 /local/mysql-data-1 ufs 2
yes logging
/dev/vx/dsk/dg2/vol01 /dev/vx/rdsk/dg2/vol01 /local/mysql-data-2 ufs 2
yes logging
#
```
注 **–** この例では、1 番目の *MySQL* インスタンスのデータベースディレクトリは /local/mysql-data-1であり、2 番目の *MySQL* インスタンスのデータベース ディレクトリは /local/mysql-data-2 です。

### 構成の要件

<span id="page-10-0"></span>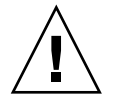

注意 **–** 次の要件を満たさないと、データサービスの構成がサポートされない場合があ ります。

ここで示す要件に従って、Sun Cluster HA for MySQL のインストールと構成の計画を 行ってください。これらの要件は、Sun Cluster HA for MySQL にのみ適用されます。 Sun Cluster HA for MySQL のインストールと構成を始める前に、次の要件を満たして おく必要があります。

■ MySQL コンポーネントと依存関係 - Sun Cluster HA for MySQL データサービス は、MySQL インスタンスとそれぞれのコンポーネントを保護するように構成でき ます。以下、各コンポーネントとコンポーネント間の依存関係について簡単に説明 します。

表 **1–3** MySQL と依存関係 (→ 記号で示す)

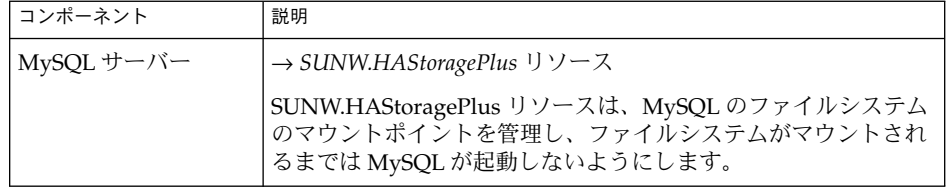

MySQL コンポーネントには 2 つの構成/登録ファイルがあり、ファイルは /opt/SUNWscdhc/util に格納されています。 これらのファイルを使用すると、 MySQL コンポーネントを Sun Cluster に登録でき、さらに、MySQL インスタンス を登録する準備を行うことができます。

これらのファイル内では、該当する依存関係がすでに適用されています。

例 **1–3** Sun Cluster 用の MySQL 構成/登録ファイル

```
# cd /opt/SUNWscmys
#
# ls -l util
-rwxr-xr-x 1 root other 1208 Mar 25 13:49 ha_mysql_config
-rwxr-xr-x 1 root other 820 Mar 25 13:55 ha_mysql_register
-rwxr-xr-x 1 root other 1105 Apr 16 07:48 mysql_config
-rwxr-xr-x 1 root other 2993 Apr 11 10:57 mysql_register
#
# more util/*config
::::::::::::::
util/mysql_config
::::::::::::::
#
# Copyright 2003 Sun Microsystems, Inc. All rights reserved.
# Use is subject to license terms.
```

```
例 1–3 Sun Cluster 用の MySQL 構成/登録ファイル (続き)
#
# This file will be sourced in by mysql_register and the parameters
# listed below will be used.
#
(日本語訳)
# このファイルは mysql_register によって有効化され、以下のパラメタ
# が使用されます。
# Where is mysql installed (BASEDIR)
(日本語訳)
# mysql のインストール場所 (BASEDIR)
MYSQL_BASE=
# Mysql admin-user for localhost
(日本語訳)
# ローカルホストの mysql 管理ユーザー
MYSQL_USER=
# Password for mysql admin user
(日本語訳)
# mysql 管理ユーザー用のパスワード
MYSQL_PASSWD=
# Configured logicalhost
(日本語訳)
# 構成済み論理ホスト
MYSQL_HOST=
# Specify a username for a faultmonitor user
(日本語訳)
# 障害モニターユーザーのユーザー名を指定する
FMUSER=
# Pick a password for that faultmonitor user
(日本語訳)
# 障害モニターユーザー用のパスワードを選ぶ
FMPASS=
# Socket name for mysqld ( Should be /tmp/<logical host>.sock )
(日本語訳)
# mysqld のソケット名 ( /tmp/<logical host>.sock )
MYSQL_SOCK=/tmp/<logical host>.sock
# FOR SC3.1 ONLY, Specify the physical hostname for the
# physical NIC that this logicalhostname belongs to for every node in the
# cluster this Resourcegroup can located on.
# IE: The logicalhost lh1 belongs to hme1 for physical-node phys-1 and
# hme3 for physical-node phys-2. The hostname for hme1 is phys-1-hme1 and
# for hme3 on phys-2 it is phys-2-hme3.
# IE: MYSQL_NIC_HOSTNAME="phys-1-hme1 phys-2-hme3"
(日本語訳)
# SC3.1 に限り、 物理 NIC には物理ホスト名を指定してください。
# SC3.1 の論理ホスト名は、このリソースグループを置くことができる
```
#### 例 **1–3** Sun Cluster 用の MySQL 構成/登録ファイル *(*続き*)*

```
# クラスタのすべてのノードに属します。
.<br># 例 : 論理ホスト 1h1 は、物理ノード phys-1 では hme1 に属し、
# 物理のノード phys-2 では hme3 に属します。hme1 のホスト名は phys-1-hme1、
# phys-2 の hme3 のホスト名は phys-2-hme3 です。
# 例 : MYSQL NIC HOSTNAME="phys-1-hme1 phys-2-hme3"
MYSQL_NIC_HOSTNAME=""
::::::::::::::
util/ha_mysql_config
::::::::::::::
#
# Copyright 2003 Sun Microsystems, Inc. All rights reserved.
# Use is subject to license terms.
#
# This file will be sourced in by ha mysql register and the parameters
# listed below will be used.
(日本語訳)
# このファイルは ha_mysql_register によって有効化され、以下のパラメタ
# が使用されます。
#
# These parameters can be customized in (key=value) form
#
# RS - name of the resource for the application
# RG - name of the resource group containing RS
# BASEDIR - name of the Mysql bin directory
# DATADIR - name of the Mysql Data directory
# MYSQLUSER - name of the user Mysql should be started of
# LH - name of the LogicalHostname SC resource
# FMUSER - name of the Mysql fault monitor user
# FMPASS - name of the Mysql fault monitor user password
# LOGDIR - name of the directory mysqld should store it's logfile.
# CHECK - should HA-MySQL check MyISAM index files before start YES/NO.
# HAS_RS - name of the mysql HAStoragePlus SC resource
#
# The following examples illustrate sample parameters
# for Mysql
#
# BASEDIR=/usr/local/mysql
# DATADIR=/global/mysqldata
# MYSQLUSER=mysql
# LH=mysqllh
# FMUSER=fmuser
# FMPASS=fmuser
# LOGDIR=/global/mysqldata/logs
# CHECK=YES
#
(日本語訳)
# このパラメタは (キー=値) 形式でカスタマイズできます。
#
# RS - アプリケーションのリソース名
# RG - RS を含むリソースグループ名
# BASEDIR - Mysql bin ディレクトリ名
# DATADIR - Mysql Data ディレクトリ名
# MYSQLUSER - Mysql の起動ユーザー名
```

```
例 1–3 Sun Cluster 用の MySQL 構成/登録ファイル (続き)
```

```
# LH - LogicalHostname SC リソース名
# FMUSER - Mysql 障害モニターユーザー名
# FMPASS - Mysql 障害モニターユーザー用のパスワード名
# LOGDIR - mysqld がログファイルを格納するディレクトリ名
# CHECK - HA-MySQL が MyISAM のインデックスファイルをチェックしてからスタート
# する、YES/NO
# HAS_RS - mysql HAStoragePlus SC リソース名
#
# 以下に、Mysql のパラメタの例を示します。
#
#
# BASEDIR=/usr/local/mysql
# DATADIR=/global/mysqldata
# MYSQLUSER=mysql
# LH=mysqllh
# FMUSER=fmuser
# FMPASS=fmuser
# LOGDIR=/global/mysqldata/logs
# CHECK=YES
#
RS=RG=BASEDIR=
DATADIR=
MYSQLUSER=
LH=FMUSER=
FMPASS=
LOGDIR=
CHECK=
HAS RS=
#
```
■ **my.cnf** ファイル**—** Sun Cluster HA for MySQL データサービスには my.cnf のサン プルファイルが 2 つ (マスター構成用とスレーブ構成用) 用意されています。少な くとも次のパラメータが設定されていることを確認する必要があります。

注 **–** my.cnf ファイルは MySQL にとって重要なファイルです。したがって、 MySQL のマニュアルを参照して、次のパラメータの設定に関する詳細を確認して ください。

- マスター構成のセクション [mysq1d] 内の MySQL ファイルmy.cnf
	- bind address には定義済みの論理ホストを設定する必要があります。
	- socket は /tmp/<論理ホスト>.sock として定義する必要があります。
	- binlog-ignore-db は、log-bin オプションが使用されている場合は、 sc3 test database という文字列を含んでいる必要があります。
- スレーブ構成のセクション [mysqld] 内の MySQL ファイル my.cnf

**<sup>14</sup>** Sun Cluster 3.1 Data Service for MySQL ガイド • 2003 年10 月, Revision A

- <span id="page-14-0"></span>■ bind address には定義済みの論理ホストを設定する必要があります。
- socket は /tmp/<論理ホスト>.sock として定義する必要があります。
- binlog-ignore-db は、log-bin オプションが使用されている場合は、 sc3\_test\_database を含んでいる必要があります。
- **master-host** は、マスターインスタンスが存在するホスト名です。
- **master-user** は、スレーブがマスターに対する識別に使用するユーザー名で す。
- **master-password** は、スレーブがマスターに対する識別に使用するパスワー ドです。
- master-info-file は、複製プロセス中、マスター上のどの場所にいたかを覚 えておくためのファイルの場所です。このファイルは、グローバルファイル システムまたはフェイルオーバーファイルシステムに格納する必要がありま す。

# MySQL のインストールと構成

ここでは MySQL をインストールして構成する手順について説明します。

これ以降のセクションでは、MySQL の特定のディレクトリが参照されます。参照で 使用される一般的なパス名は次のとおりです。これらのパス名は前のセクションで説 明した例の中で使用されています。7 [ページの「構成上の制限事項」を](#page-6-0)参照してくだ さい。

- MySQL が http://www.mysql.com から広域ファイルシステムにインストールさ れ、MySQL インスタンスが広域ファイルシステムにインストールされる場合 ([例](#page-7-0) [1–1](#page-7-0)を参照)。
	- *MySQL* ベースディレクトリ *—* /global/mysql
	- *MySQL* データベースディレクトリ *—* /global/mysqldata
- MySOL が局所ファイルシステムにインストールされ、MySOL インスタンスが フェイルオーバーファイルシステムにインストールされる場合 (例 [1–2](#page-8-0)を参照)。
	- *MySQL* ベースディレクトリ *—* /usr/local/mysql
	- *MySQL* データベースディレクトリ *—* /local/mysqldata

### MySQL のインストールと構成方法

次の手順で、MySQL をインストールして構成します。

1. **Sun Cluster** における **MySQL** の配備方法を決定 **–** MySQL をどのように配備する かを決定する必要があります。

- <span id="page-15-0"></span>■ 配備する MySQL インスタンス数を決定します。
- 各 MySQL インスタンスで使用するクラスタファイルシステムを決定します。
- 2. **MySQL** クラスタファイルシステムのマウント **–** Sun Cluster における MySQL の 配備方法を決定してから、クラスタファイルシステムがマウントされていることを 確認する必要があります。

注 **–** MySQL インスタンスにフェイルオーバーファイルシステムを使用させる場合 は、手動でファイルシステムをマウントする必要があります。

- 3. **Sun Cluster** 内の全ノードへの **MySQL** のインストール **–** MySQL は広域ファイル システムにインストールすることをお勧めします。ローカルファイルシステムにソ フトウェアをインストールした場合とクラスタファイルシステムにインストールし た場合の長所と短所については、『*Sun Cluster* データサービスのインストールと 構成 』の「アプリケーションバイナリの格納先の決定」を参照してください。
	- **http://www.mysql.com** から **MySQL** をダウンロードします。**—** しかし、 MySQL ソフトウェア用にローカルディスクを使用する予定の場合、この手順 を Sun Cluster 内のすべてのノード上で繰り返す必要があります。
- 4. **MySQL** を実行するクラスタ内のすべてのノードで **MySQL** 用の **mysql-user** と **mysql-group** を作成します。
	- Sun Cluster のすべてのノードで、/etc/qroup にエントリを作成します。

# **groupadd -g 1000 mysql**Sun Cluster のすべてのノードで、/etc/passwd にエントリを作成します。このユーザーのパスワードはロックしておく必要が あります。

# **useradd -u 1000 -g 1000 -d /global/mysql -s /bin/sh mysql**

- 5. **MySQL** バイナリ用の所有者とグループを変更します。
	- MySQL バイナリがすべてのノードにある場合は、すべてのノードでこの手順 を繰り返す必要があります。

# **chown -R mysql:mysql /global/mysql**

- 6. **MySQL** インスタンス用の **MySQL** データベースディレクトリを作成します。
	- # **mkdir** *<MySQL Database directory>*
	- #

注 **–** *<MySQL Database directory>* については、7 [ページの「構成上の制限事項」を](#page-6-0) 参照してください。 7 [ページの「構成上の制限事項」の](#page-6-0)例と次の例で使用されてい る一般的なパス名の一覧については、15 ページの「MySQL [のインストールと構](#page-14-0) [成」を](#page-14-0)参照してください。

例 **1–4** MySQL インスタンス用のディレクトリ

次に、ある MySQL インスタンスの例を示します。MySQL は http://www.mysql.com から広域ファイルシステムとしてマウントされている /global/mysql にインストールされています。この MySQL インスタンス用の *MySQL* データベースディレクトリ は /global/mysql-data です。

# **cd /global/mysql**

#  $#$  1s  $\cdot$ 

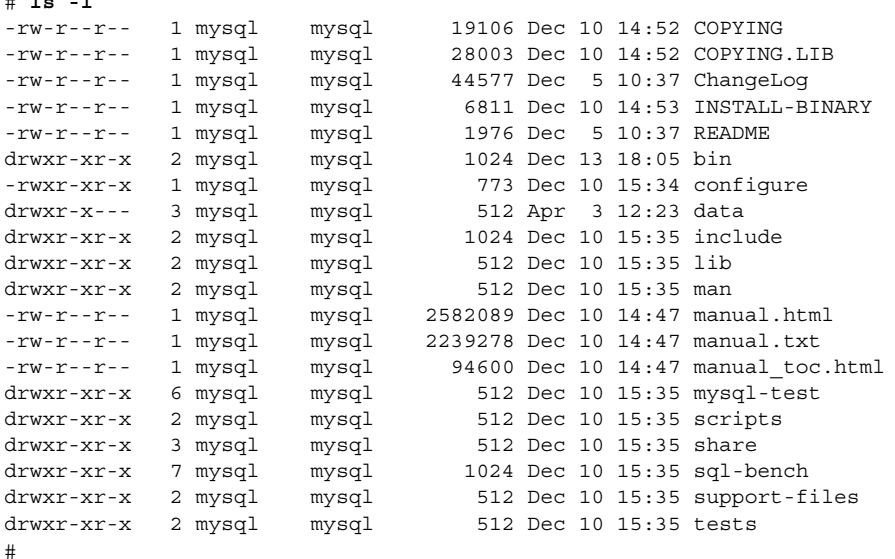

7. 要件に応じた **MySQL** ファイル **my.cnf** を作成します。**—** Sun Cluster HA for MySQL データサービスには my.cnf のサンプルファイルが 2 つ (マスター構成用と スレーブ構成用) 用意されています。

注 **–** Sun Cluster の初回のインストール時に Sun Cluster HA for MySQL パッケー ジ (SUNWscmys) をインストールしなかった場合は、19 ページの「[Sun Cluster](#page-18-0) HA for MySQL [パッケージのインストール」を](#page-18-0)参照してパッケージを SC3.1 にイン ストールする必要があります。そのあと、MySQL のインストールと構成作業を続 けてください。

/opt/SUNWscmys/etc/my.cnf\_sample\_[master|slave] はサンプルの MySQL 構成ファイルであり、このファイルを使用すると、独自の MySQLインス タンス用の *<MySQL Databasedirectory>* /my.cnf を作成できます。ただし、各自 の構成値が反映されるように、ファイルを編集する必要があります。

# **cp /opt/SUNWscmys/etc/my.cnf\_sample\_master** \ *<MySQL Databasedirectory>***/my.cnf**

- <span id="page-17-0"></span>8. **MySQL** インスタンスのブートストラップを実行します。**—** これによって、特権 テーブル db、host、user、tables\_priv、および columns\_priv が func テーブルと ともに MySQL データベース内に作成されます。
	- # cd *<MySQL Basedirectory>*

# **./scripts/mysql\_install\_db** \ *--datadir=<MySQL Database directory>*

9. **<MySQL Database Directory>** 内にログファイルを作成します。

# mkdir *<MySQL Database Directory>***/logs**

10. **<MySQL Database Directory>** 用の所有者とグループを変更します。

# chown -R mysql:mysql *<MySQL Database Directory>*

- 11. **<MySQL Database Directory>/my.cnf** ファイルのアクセス権を変更します。
	- # chmod 644 *<MySQL Database Directory>*/my.cnf

# MySQL の インストールと構成の確認

ここでは、 インストールと構成を確認する手順について説明します。

## ▼ MySQL のインストールと構成の確認方法

次の手順でインストールと構成を確認します。データサービスをまだインストールし ていないため、この手順ではアプリケーションの可用性が高いかどうかを確認するこ とはできません。

注 **–** MySQL のインストールと構成を確認する前に、MySQL に対応する論理ホスト名 が利用できることを確認してください。論理ホスト名を利用するには、21 [ページ](#page-20-0) [の「フェイルオーバーサービスとしての](#page-20-0) Sun Cluster HA for MySQL の登録と構成方 [法」](#page-20-0) の手順 2 から手順 7 までを完了する必要があります。

**1.** インスタンス用の **MySQL** サーバーを起動します。

#cd *<MySQL Basedirectory>*

```
# ./bin/mysqld --defaults-file=<MySQL Databasedirectry>/my.cnf \
--basedir=<MySQL Basedirectory>\
--datadir=<MySQL Databasedirectory>\
 --user=mysql\
 --pid-file=<MySQL Databasedirectory>/mysqld.pid &
```
- <span id="page-18-0"></span>**2. MySQL** インスタンスに接続します。
	- # *<MySQL Basedirectory>***/bin/mysql -h** *<Logical host>* **-uroot**
- **3. MySQL** サーバーインスタンスを停止します。
	- # **kill -TERM 'cat** *<MySQL Databasedirectory>***/mysqld.pid**

## Sun Cluster HA for MySQL パッケージ のインストール

Sun Cluster のインストール中に Sun Cluster HA for MySQL パッケージをインストー ルしなかった場合は、次の手順を実行してインストールします。 次の手順は、Sun Cluster HA for MySQL パッケージをインストールするすべてのクラスタノードで実行 します。 この手順を実行するには、Sun Cluster Agents CD-ROM が必要です。

同時に複数のデータサービスをインストールする場合は、『*Sun Cluster 3.1 10/03*ソフ トウェアのインストール』の「ソフトウェアのインストール」に記載されている手順 を実行します。

Sun Cluster HA for MySQL パッケージをインストールするには、次のインストール ツールの 1 つを使用します。

- Web Start プログラム
- scinstall ユーティリティー

注 **–** Web Start プログラムは Sun Cluster 3.1 Data Services 10/03 より前のリリースで は利用できません。

### Web Start プログラムを使用して Sun Cluster HA for MySQL パッケージをインストールする方法

Web Start プログラムは、コマンド行インタフェース (CLI) またはグラフィカルユー ザーインタフェース (GUI) のどちらでも実行できます。 インストールの内容と順番は CLI でも GUI でもほとんど同じです。Web Start プログラムの詳細は、installer (1M) マニュアルページを参照してください。

- **1. Sun Cluster HA for MySQL** パッケージをインストールするクラスタノード上で、 スーパーユーザーになります。
- **2. (**省略可能**) Web Start** プログラムを **GUI** で実行する場合は、**DISPLAY** 環境変数が 設定されていることを確認します。

- <span id="page-19-0"></span>**3. Sun Cluster Agents CD-ROM** を **CD-ROM** ドライブに挿入します。 ボリューム管理デーモン vold(1M) が実行されており、CD-ROM デバイスを管理 するように構成されている場合、CD-ROM は自動的に /cdrom/scdataservices\_3\_1\_vb ディレクトリにマウントされます。
- **4. CD-ROM** 上の **Sun Cluster HA for MySQL** コンポーネントディレクトリに移動し ます。

```
このディレクトリに、Sun Cluster HA for MySQL データサービス用の Web Start
プログラムが格納されています。
```

```
# cd /cdrom/scdataservices_3_1_vb/コンポーネント/SunCluster_HA_MySQL_3.1
```
- **5. Web Start** プログラムを起動します。
	- # **./installer**
- **6.** プロンプトが表示されたら、インストールのタイプを選択します。
	- C ロケールだけをインストールするには、「一般」を選択します。
	- ほかのロケールをインストールするには、「カスタム」を選択します。
- **7.** 画面上の指示に従って、**Sun Cluster HA for MySQL** パッケージをノードにインス トールします。

インストール完了後、Web Start はインストールの概要を表示します。この概要を 使用すると、Web Start プログラムがインストール中に作成したログを表示できま す。これらのログは /var/sadm/install/logs ディレクトリにあります。

- **8. Web Start** プログラムを終了します。
- **9. Sun Cluster Agents CD-ROM** を **CD-ROM** ドライブから取り出します。
	- **a. CD-ROM** が使用されないように、**CD-ROM** 上にないディレクトリに移動しま す。
	- **b. CD-ROM** を取り出します。
		- # **eject cdrom**

### ▼ scsintall ユーティリティーを使用して Sun Cluster HA for MySQL パッケージをインストール する方法

この手順では、scinstall ユーティリティーを SC3.1 上で使用して Sun Cluster HA for MySQL パッケージをインストールします。この作業には、Sun Cluster Agents CD-ROM が必要です。この手順は、Sun Cluster の初期インストール時にデータサー ビス パッケージをインストールしていない場合を想定しています。

<span id="page-20-0"></span>Sun Cluster のインストール時に Sun Cluster HA for MySQL パッケージをインストー ルした場合は、21 ページの「Sun Cluster HA for MySQL の登録と構成」 へ進んでく ださい。

それ以外の場合は、次の手順で、Sun Cluster HA for MySQL パッケージをインストー ルします。この作業は、Sun Cluster HA for MySQL データサービスを実行できるすべ てのノードで行います。

- **1. CD-ROM** ドライブに **Sun Cluster Agents CD-ROM** を挿入します。
- **2. scinstall** ユーティリティーをオプションなしで実行します。 scinstall ユーティリティーが対話型モードで起動します。
- **3.** メニューオプション「新しいデータサービスのサポートをこのクラスタノードに追 加」を選択します。 scinstall ユーティリティーにより、ほかの情報を入力するためのプロンプトが 表示されます。
- **4. Sun Cluster Agents CD-ROM** のパスを指定します。 ユーティリティーはこの CD をデータサービス CD-ROM として示します。
- **5.** インストールするデータサービスを指定します。 選択したデータサービスが scinstall ユーティリティーによって示され、この選 択内容の確認が求められます。
- **6. scinstall** ユーティリティーを終了します。
- **7.** ドライブから **CD** を取り出します。

## Sun Cluster HA for MySQL の登録と構 成

ここでは Sun Cluster HA for MySQL の構成手順について説明します。

### ▼ フェイルオーバーサービスとしての Sun Cluster HA for MySQL の登録と構成方法

次の手順で、Sun Cluster HA for MySQL をフェイルオーバーデータサービスとして構 成します。この手順は、Sun Cluster の初期インストール時にデータサービスパッケー ジをインストールしている場合を想定しています。

<span id="page-21-0"></span>Sun Cluster のインストール時に Sun Cluster HA for MySQL をインストールしていな い場合は、20 ページの「scsintall [ユーティリティーを使用して](#page-19-0) Sun Cluster HA for MySQL [パッケージをインストールする方法」](#page-19-0) へ進んでください。

それ以外の場合は、次の手順で、フェイルオーバーサービスとして Sun Cluster HA for MySQL データサービスを構成します。

- **1. MySQL** のホストとなるクラスタノードの **1** つで、スーパーユーザーになります。
- **2. SUNW.gds** リソースタイプを登録します。

```
# scrgadm -a -t SUNW.gds
```
- **3. SUNW.HAStoragePlus** リソースタイプを登録します。
	- # **scrgadm -a -t SUNW.HAStoragePlus**
- **4.** フェイルオーバーリソースグループを作成します。

# **scrgadm -a -g** *MySQL-failover-resource-group*

- **5. MySQL** ディスク記憶装置に対応するリソースを作成します。
	- # **scrgadm -a -j** *MySQL-has-resource* \
	- **-g** *MySQL-failover-resource-group* \
	- **-t SUNW.HAStoragePlus** \
	- **-x FilesystemMountPoints=***MySQL- instance-mount-points*
- **6. MySQL** 論理ホスト名に対応するリソースを作成します。

```
# scrgadm -a -L -j MySQL-lh-resource \
-g MySQL-failover-resource-group \
-l MySQL-logical-hostname
```
**7. MySQL** ディスク記憶装置と 論理ホスト名のリソースが組み込まれたフェイル オーバーリソースグループを有効にします。

# **scswitch -Z -g** *MySQL-failover-resource-group*

注 **–** mysql\_install\_db を実行したときに使用したノードと同じノード上でリ ソースグループが有効になっていることを確認してください。

**8. MySQL** サーバーインスタンスを手動で起動します。

#cd *<MySQL Basedirectory>*

```
# ./bin/mysqld --defaults-file=<MySQL Databasedirectry>/my.cnf \
```

```
--basedir=<MySQL Basedirectory>\
```
**--datadir=***<MySQL Databasedirectory>\*

**--user=mysql**\

**--pid-file=***<MySQL Databasedirectory>***/mysqld.pid &**

**9.** 管理ユーザー用のパスワードを設定します。

# *<MySQL Databasedirectry>***/bin/mysqladmin -S /tmp/***<Logical host>***.sock password '***admin password***'**

**10. MySQL** インスタンス用の障害モニターユーザーとテストデータベースを作成しま す。

# **cd /opt/SUNWscmys/util** mysql configファイルを編集し、そのファイルに次のコメントを追加します。 # mysql のインストール場所 (BASEDIR) MYSQL\_BASE= # Mysql ローカルホストの管理ユーザー (root) MYSQL\_USER= # mysql 管理ユーザー用のパスワード MYSQL\_PASSWD= # 構成済み論理ホスト MYSQL\_HOST= # 障害モニターユーザーのユーザー名を指定する  $FMTSER=$ # 障害モニターユーザー用のパスワードを選ぶ FMPASS= # mysqld のソケット名 ( /tmp/<Logical host>.sock ) MYSQL\_SOCK= # SC3.1 に限り、 物理 NIC には物理ホスト名を指定してください。 # SC3.1 の論理ホスト名は、このリソースグループを置くことができる # クラスタのすべてのノードに属します。 # 例 : 論理ホスト lh1 は、物理ノード phys-1 では hme1 に属し、 # 物理のノード phys-2 では hme3 に属します。hme1 のホスト名は phys-1-hme1、 # phys-2 の hme3 のホスト名は phys-2-hme3 です。 # 例 : MYSQL\_NIC\_HOSTNAME="phys-1-hme1 phys-2-hme3" MYSQL\_NIC\_HOSTNAME=""

注 **–** SC 3.1 での MySQL インスタンスの例は次のようになります。

MYSQL\_BASE=**/global/mysql** MYSQL\_USER=**root** MYSQL\_PASSWD=**root** MYSQL\_HOST=**hahostix1** FMUSER=**fmuser** FMPASS=**fmuser** MYSQL\_SOCK=**/tmp/hahostix1.sock** MYSQL\_NIC\_HOSTNAME=**"clusterix1 clusterix2"**

注 **–** SC3.0U3 を使用した場合は、MYSQL\_NIC\_HOSTNAME パラメータは省略されて いてもかまいません。

mysql\_config を編集したあとは、mysql\_register スクリプトを実行する必 要があります。

```
# ./mysql_register
```
- **11. MySQL** サーバーインスタンスを手動で停止します。
	- # kill -TERM 'cat *<MySQL Databasedirectry>***/mysqld.pid**
- **12.** フェイルオーバーデータサービスとして **MySQL** を作成して登録します。
	- # **cd /opt/SUNWscmys/util**

#

```
ha_mysql_config ファイルを編集し、ファイル内の次のコメントに従います。
```

```
次のパラメータは (キー=値) の形式でカスタマイズできます。
```
# RS - アプリケーションのリソース名 # RG - RS を含むリソースグループ名 ...<br># BASEDIR - Mysql bin ディレクトリ名 # DATADIR - Mysql Data ディレクトリ名 # MYSQLUSER - Mysql の起動ユーザー名 # LH - LogicalHostname SC リソース名 # FMUSER - Mysql 障害モニターユーザー名 # FMPASS - Mysql 障害モニターユーザー用のパスワード名 ...<br># LOGDIR - mysqld がログファイルを格納するディレクトリ名 # CHECK - HA-MySQL が MyISAM のインデックスファイルをチェックしてからスタートする、YES/NO # HAS\_RS - mysql HAStoragePlus SC リソース名 # MySQL インスタンスの例は次のようになります。 RS=**mysql-res** RG=**mysql-rg** BASEDIR=**/global/mysql** DATADIR=**/global/mysql-data** MYSQLUSER=**mysql** LH=**hahostix1** FMUSER=**fmuser** FMPASS=**fmuser** LOGDIR=**/global/mysql-data/logs** CHECK=**YES** HAS\_RS=**mysql-has-res 13.** 各 **MySQL** リソースを有効にします。

複数のインスタンスを作成した場合は、MySQL インスタンスごとにこの手順を繰 り返します。

```
# scstat -g
# scswitch -e -j MySQL-resource
```
<span id="page-24-0"></span>**14.** *MySQL Logicalhost* を使用して、**MySQL** インスタンスにローカルにアクセスする ための管理ユーザーを追加します。

注 **–** MySQL インスタンスにアクセスする方法がローカルホストからのソケット経 由だけである場合、この手順は省略してもかまいません。

MySQL のブートストラップを実行するとき、コマンド mysql\_install\_db は 2 人の管理ユーザー、つまり、localhost に属する管理ユーザーと mysql\_install\_db を実行したノードに属する管理ユーザーを作成します。 SC3.0U3 を使用していた場合、物理ノードに属する root ユーザーを削除して、論 理ホストに属する管理ユーザーを追加する必要があります。

SC3.0U3 での MySQL インスタンスの例は次のようでした。

# mysql -S /tmp/hahostix1.sock -uroot mysql> use mysql; mysql> DELETE FROM user where User='root' AND Host='clusterix1'; mysql> GRANT ALL ON \*.\* TO 'root'@'hahostix1' IDENTIFIED BY 'rootpasswd'; mysql> exit; SC3.1 を使用している場合は、この MySQL インスタンスを実行するクラスタ内の すべての物理ノードに対して、管理ユーザーを作成する必要があります。

注 **–** 物理インタフェースのノード名とホスト名が異なる場合は、ホスト名を使用す る必要があります。

SC3.1 での MySQL インスタンスの例は次のようになります。

# mysql -S /tmp/hahostix1.sock -uroot mysql> use mysql; mysql> mysql> GRANT ALL ON \*.\* TO 'root'@'clusterix2' IDENTIFIED BY 'rootpasswd'; mysql> mysql> GRANT ALL ON \*.\* TO 'root'@'clusterix1' IDENTIFIED BY 'rootpasswd'; mysql> exit;

注 **–** 管理ユーザーには手動で Grant\_priv を追加する必要があります (MySQL 管 理マニュアルを参照してください)。

## <span id="page-25-0"></span>Sun Cluster HA for MySQL のインス トールと構成の確認

ここでは、データサービスが正しくインストールされて構成されているかどうかを確 認する手順について説明します。

▼ Sun Cluster HA for MySQL のインストールと構成 の確認方法

次の手順で、Sun Cluster HA for MySQL が正しくインストールされ、構成されている かどうかを確認してください。

- **1. MySQL** のホストとなるクラスタノードの **1** つで、スーパーユーザーになります。
- **2.** すべての **MySQL** リソースがオンラインになっていることを **scstat** で確認しま す。
	- # **scstat**

オンラインになっていない MySQL リソースごとに、次のように scswitch コマ ンドを使用します。

- # **scswitch -e -j** *MySQL- resouce*
- **3. scswitch** コマンドを実行し、 **MySQL** リソースグループをほかのクラスタノー ド **(***node2* など**)** に切り替えます。
	- # **scswitch -z -g** *MySQL-failover-resource-group* **-h** *node2*

## Sun Cluster HA for MySQL 障害モニ ターの概要

この情報は、Sun Cluster HA for MySQL 障害モニターを理解するうえで役立ちます。 ここでは、Sun Cluster HA for MySQL 障害モニターのプローブアルゴリズムまたは機 能について説明し、プローブの失敗に関連する条件、メッセージ、回復処理を示しま す。

障害モニターの概念については、『*Sun Cluster 3.1* の概念』を参照してください。

## <span id="page-26-0"></span>リソースプロパティ

Sun Cluster HA for MySQL 障害モニターでは、SUNW.gds というリソースタイプと 同じリソースプロパティを使用します。使用するリソースプロパティの全リストにつ いては、SUNW.gds(5) のマニュアルページを参照してください。

## 検証アルゴリズムと機能

- **MySQL**
	- Thorough\_probe\_interval の間、休止します。
	- コマンド mysqladmin、引数 ping、および定義済みの障害モニターユーザー *<fmuser>* を使用して、MySQL インスタンスに接続します。これに失敗する と、MySQL リソースが再起動します。
	- 300 秒ごとに次の内容がチェックされます。
	- MySQL インスタンスがスレーブ構成の場合は、MySQL インスタンスがマス ターに接続されているかどうかがチェックされます。スレーブがマスターに接 続されていない場合は、エラーメッセージが syslog に書き込まれます。
	- すべてのデータベースとテーブル(内容ではない)の一覧を表示できることが確 認されます。何らかのエラーが発生した場合は、エラーメッセージが syslog に 書き込まれす。
	- 定義済みのテストデータベース上で機能テストが実行されます(たとえば、 テーブルの作成、テーブルへの挿入、テーブルの更新、テーブルからの削除、 テーブルのドロップ) 。これらの操作のどれかが失敗した場合は、MySQL リ ソースが再起動されます。
	- すべての MySOL プロセスが無効な場合は、pmf による割り込みが行なわれ、 ただちに MySQL リソースが再起動されます。
	- MySQL リソースが繰り返し再起動した結果、Retry\_interval 内の Retry\_count に達した場合に、Failover\_enabled に TRUE が設定されて いるときは、リソースグループはほかのノードにフェイルオーバーされます。

# Sun Cluster HA for MySQL のデバッグ

▼ Sun Cluster HA for MySQL でデバッグを有効にす る方法

ここでは、Sun Cluster HA for MySQL のデバッグを有効にする方法について説明しま す。

Sun Cluster HA for MySQL は複数の MySQL インスタンスで使用できます。デバッグ は、すべての MySQL インスタンスに対して有効にすることも、特定の MySQL イン スタンスに対して有効にすることもできます。

MySQL コンポーネントごとに DEBUG ファイルがあり、/opt/SUNWscmys/etc に格 納されます。xxx は個々の MySQL コンポーネントを表す 3 文字の略語です。

これらのファイルによって、Sun Cluster の特定のノードで特定の MySQL インスタン スに対してデバッグを有効にすることも、またはすべての MySQL インスタンスに対 してデバッグを有効にすることもできます。Sun Cluster 全体にわたって、Sun Cluster HA for MySQL のデバッグを有効にしなければならない場合は、Sun Cluster 内のすべてのノードでこの手順を繰り返す必要があります。

#### **1. /etc/syslog.conf** を編集します。

#

/etc/syslog.conf を編集し、daemon.notice を daemon.debug に変更し ます。

# **grep daemon /etc/syslog.conf** \*.err;kern.debug;daemon.notice;mail.crit /var/adm/messages \*.alert;kern.err;daemon.err operator #

daemon.notice を daemon.debug に変更し、syslogd を再起動します。次に 示す grep daemon /etc/syslog.conf コマンドの出力例では、 daemon.debug が設定されています。

```
# grep daemon /etc/syslog.conf
*.err;kern.debug;daemon.debug;mail.crit /var/adm/messages
*.alert;kern.err;daemon.err operator
#
# pkill -1 syslogd
```
**2. /opt/SUNWscmys/etc/config** を編集します。

/opt/SUNWscmys/etc/config を編集し、 DEBUG= を DEBUG=ALL または DEBUG= *resource* に変更します。

# **cat /opt/SUNWscmys/etc/config** # # Copyright 2003 Sun Microsystems, Inc. All rights reserved. # Use is subject to license terms. # # Usage: # DEBUG=<RESOURCE\_NAME> or ALL # DEBUG=ALL #

注 **–** デバッグを無効にするには、この手順を逆に実行して下さい。

# <span id="page-28-0"></span>Sun Cluster HA for MySQL 使用時に SC3.1 にアップグレードする

ここでは、Sun Cluster HA for MySQL 使用時に SC3.1 にアップグレードする方法につ いて説明します。

注 **–** ここでは、ノードを SC3.1 にアップグレードする方法ではなく、Sun Cluster HA for MySQL を SC3.1 にアップグレードする方法だけを説明していることに注意してく ださい。

**1. scswitch —n —j** *MySQL- resouce* を使用して、**Sun Cluster HA for MySQL** リ ソースをシャットダウンします。

# **scswitch -n -j** *MySQL- resouce*

- **2. Sun Cluster** のマニュアルを参照して、ノードを **SC3.1** にアップグレードします。
- **3. SC 3.1** 上で **MySQL** サーバーを手動で起動します。

```
#cd <MySQL Base
>
# ./bin/mysqld --defaults-file=<MySQL Databasedirectry>/my.cnf \
--basedir=<MySQL Basedirectory>\
 --datadir=<MySQL Databasedirectory>\
--user=mysql\
 --pid-file=<MySQL Databasedirectory>/mysqld.pid &
```
**4.** ソケットオプションを使用して、ローカルノードから **MySQL** インスタンスにア クセスします。

```
#<MySQL Basedirectory>
/bin/mysql -S <MySQL Socket> -uroot \
 -p<Adminpassword>\
```
MySQL インスタンスの例は次のようになります。

```
# mysql -s /tmp/hahostix1.sock -uroot -proot
mysql>
```
**5. Sun Cluster HA for MySQL** のテストデータベース **sc3\_test\_database** を削除 します。

```
# mysql -s /tmp/hahostix1.sock -uroot -proot
mysql> DROP DATABASE sc3_test_database;
Query OK, 0 rows affected (0.03 sec)
```
**6. mysql-database** 内のテーブル **db** から、**User='** *<MySQL Faultmonitor user>***'** という文字列を含むエントリをすべて削除します。

# mysql -s /tmp/hahostix1.sock -uroot -proot mysql> use mysql; Database changed mysql> DELETE FROM db WHERE User='fmuser'; Query OK, 1 row affected (0.03 sec)

**7. mysql-database** 内のテーブル **user** から、**User='** *<MySQL Faultmonitor user>***'** という文字列を含むエントリをすべて削除します。

```
# mysql -s /tmp/hahostix1.sock -uroot -proot
mysql> use mysql;
Database changed
mysql> DELETE FROM user WHERE User='fmuser';
Query OK, 1 row affected (0.03 sec)
```
**8.** 障害モニターユーザーとテストデータベースを **MySQL** に追加します。

#### # **cd /opt/SUNWscmys/util**

mysql\_configファイルを編集し、そのファイルに次のコメントを追加します。

# mysql のインストール場所 (BASEDIR) MYSQL\_BASE=

# ローカルホストの mysql 管理ユーザー (root) MYSQL\_USER=

# mysql 管理ユーザー用のパスワード MYSQL\_PASSWD=

# 構成済み論理ホスト MYSQL\_HOST=

# 障害モニターユーザーのユーザー名を指定する FMUSER=

# 障害モニターユーザー用のパスワードを選ぶ FMPASS=

# mysqld のソケット名( /tmp/<Logical host>.sock ) MYSQL\_SOCK=

# SC3.1 に限り、 物理 NIC には物理ホスト名を指定してください。 # SC3.1 の論理ホスト名は、このリソースグループを置くことができる # クラスタのすべてのノードに属します。 # 例 : 論理ホスト lh1 は、物理ノード phys-1 では hme1 に属し、 # 物理のノード phys-2 では hme3 に属します。hme1 のホスト名は phys-1-hme1、 # phys-2 の hme3 のホスト名は phys-2-hme3 です。 # 例 : MYSQL NIC HOSTNAME="phys-1-hme1 phys-2-hme3" MYSQL\_NIC\_HOSTNAME=""

注 **–** SC 3.1 での MySQL インスタンスの例は次のようになります。

```
MYSQL_BASE=/global/mysql
MYSQL_USER=root
MYSQL_PASSWD=root
MYSQL_HOST=hahostix1
FMUSER=fmuser
FMPASS=fmuser
MYSQL_SOCK=/tmp/hahostix1.sock
MYSQL_NIC_HOSTNAME="clusterix1 clusterix2"
```
**9. mysql\_config** を編集したあと、**mysql\_register** スクリプトを実行する必要 があります。

# **./mysql\_register**

**10. MySQL** サーバーを手動で停止します。

# kill -TERM 'cat *<MySQL Databasedirectry>***/mysqld.pid**

**11. scswitch —e —j** *MySQL- resouce* を使用して、**Sun Cluster HA for MySQL** リ ソースを起動します。

# **scswitch -e -j** *MySQL- resouce*

**12.** *MySQL Logicalhost* を使用して、**MySQL** インスタンスにローカルにアクセスする 管理ユーザーのソースアドレスを変更します。

注 **–** MySQL インスタンスにアクセスする方法がローカルホストからのソケット経 由だけである場合、この手順は省略してもかまいません。

SC3.0U3 を使用していた場合、論理ホストに属する root ユーザーを削除して、物 理ホストに属する管理ユーザーを追加する必要があります。

注 **–** 物理インタフェースのノード名とホスト名が異なる場合は、ホスト名を使用す る必要があります。

SC3.1 での MySQL インスタンスの例は次のようになります。

```
# mysql -S /tmp/hahostix1.sock -uroot
mysql> use mysql;
mysql> DELETE FROM user where User='root' AND Host='hahostix1';
mysql> GRANT ALL ON *.* TO 'root'@'clusterix1' IDENTIFIED BY 'rootpasswd';
mysql> GRANT ALL ON *.* TO 'root'@'clusterix2' IDENTIFIED BY 'rootpasswd';
mysql> exit;
```
<span id="page-31-0"></span>注 **–** 管理ユーザーには手動で Grant\_priv を追加する必要があります (MySQL 管 理マニュアルを参照してください)。

## Sun Cluster HA for MySQL 使用時に MySQL を 3.23.54 から 4.0.12 にアップグ レードする

ここでは、Sun Cluster HA for MySQL 使用時に MySQL 4.0.12 にアップグレードする 方法について説明します。

注 **–** ここでは、MySQL を MySQL 4.0.12 にアップグレードする方法ではなく、Sun Cluster HA for MySQL を MySQL 4.0.12 にアップグレードする方法だけを説明してい ることに注意してください。この手順では、新しい MySQL バイナリが前回と同じ場 所にインストールされているとみなしています。新しいバイナリが新しいディレクト リにインストールされている場合は、新しい *MySQL Basedir* を使用して MySQL リ ソースを登録し直す必要があります。

**1. scswitch —n —j** *MySQL- resouce* を使用して、**Sun Cluster HA for MySQL** を シャットダウンします。

# **scswitch -n -j** *MySQL- resouce*

- **2.** 「**MySQL** のインストールと構成方法」の手順 **3** と **4** に従って、新しい **MySQL** バ イナリをインストールします。
- **3. scswitch —e —j** *MySQL- resouce* を使用して、**Sun Cluster HA for MySQL** を起 動します。

# **scswitch -e -j** *MySQL- resouce*

**4. scswitch —n –M —j** *MySQL- resouce* を使用して、**Sun Cluster HA for MySQL** の障害モニターをシャットダウンします。

# **scswitch -n -M -j** *MySQL- resouce*

- **5. MySQL** のマニュアルを参照して **MySQL** データベースのアップグレードします。
- **6. scswitch —e –M —j** *MySQL- resouce* を使用して、**Sun Cluster HA for MySQL** の障害モニターを起動します。

# **scswitch -e -M -j** *MySQL- resouce*

## <span id="page-32-0"></span>索引

### **C** C ロケール, [20](#page-19-0)

### **M**

MySQL, [6](#page-5-0)

### **S**

scinstall, [21](#page-20-0)

### **V**

/var/sadm/install/logs ディレクトリ, [20](#page-19-0)

### **W**

Web Start プログラム, [19](#page-18-0)

### あ

アップグレード MySQL の 3.23.54 から 4.0.12 へのアップグ レード, [32](#page-31-0) Sun Cluster HA for MySQL 使用時の SC3.1 へのアップグレード, [29](#page-28-0)

### い

インストール, [7,](#page-6-0) [15](#page-14-0) Sun Cluster 3.1, [20](#page-19-0) Sun Cluster HA for MySQL Web Start プログラムによる, [19](#page-18-0) 作成されたログファイル, [20](#page-19-0)

### か

管理ユーザー, [25](#page-24-0)

## こ 構成

MySQL, [15](#page-14-0) Sun Cluster HA for MySql の登録, [21](#page-20-0) 確認, [18](#page-17-0) サポートされる構成, [7](#page-6-0) 制限, [7](#page-6-0) 要件, [11](#page-10-0) コマンド chmod, [18](#page-17-0) chown, [16,](#page-15-0) [18](#page-17-0) groupadd, [16](#page-15-0) scrgadm, [22](#page-21-0) scstat, [26](#page-25-0) scswitch, [22,](#page-21-0) [26](#page-25-0) useradd, [16](#page-15-0)

し 障害モニター 検証アルゴリズムと機能, [27](#page-26-0) 理解, [26](#page-25-0) リソースプロパティ, [27](#page-26-0)

て デバッグ, 有効にする方法, [27](#page-26-0)

ふ ファイル, インストールログ, [20](#page-19-0) ブートストラップ, [18](#page-17-0)

り リソースタイプ SUNW.gds, [22](#page-21-0) SUNW.HAStoragePlus, [22](#page-21-0)

ろ ログファイル, インストール, [20](#page-19-0) ロケール, [20](#page-19-0)